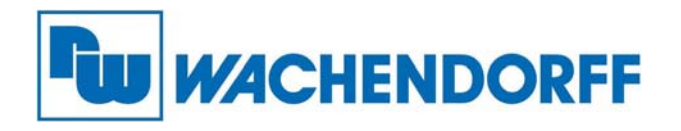

**Wachendorff Prozesstechnik GmbH & Co. KG**  Industriestr. 7, D-65366 Geisenheim Fon: 0 67 22 / 99 65 -20 Fax: 0 67 22 / 99 65 -78 E-Mail: wp@wachendorff.de www.wachendorff-prozesstechnik.de

# **Smart HMI 7" mit IPS-Display**  WBGcMT3072

## **Installationsanleitung**

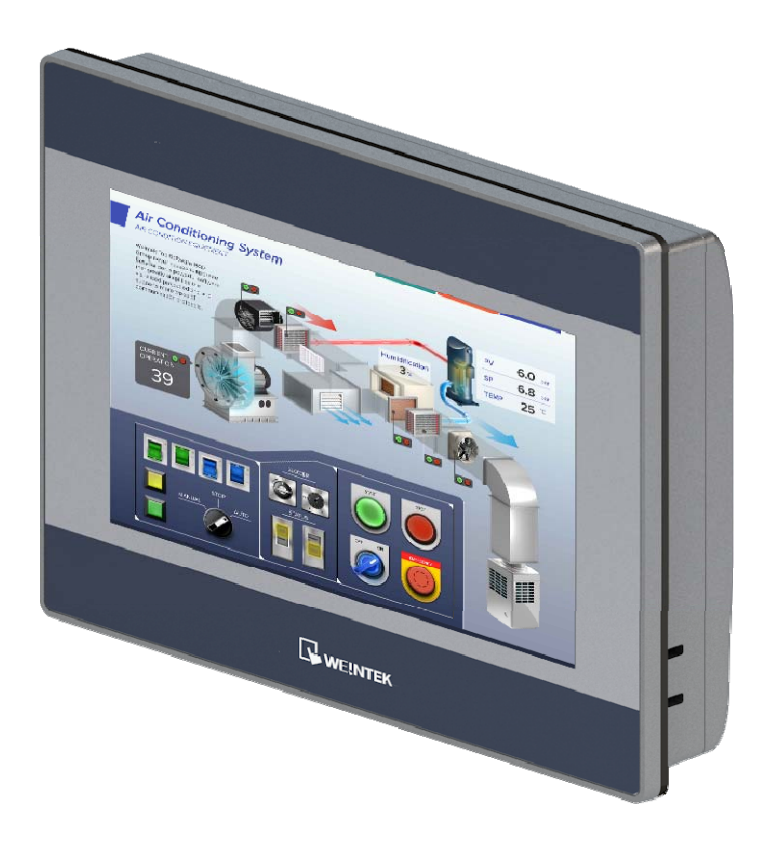

**Version 1.0** 

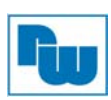

### Inhaltsverzeichnis

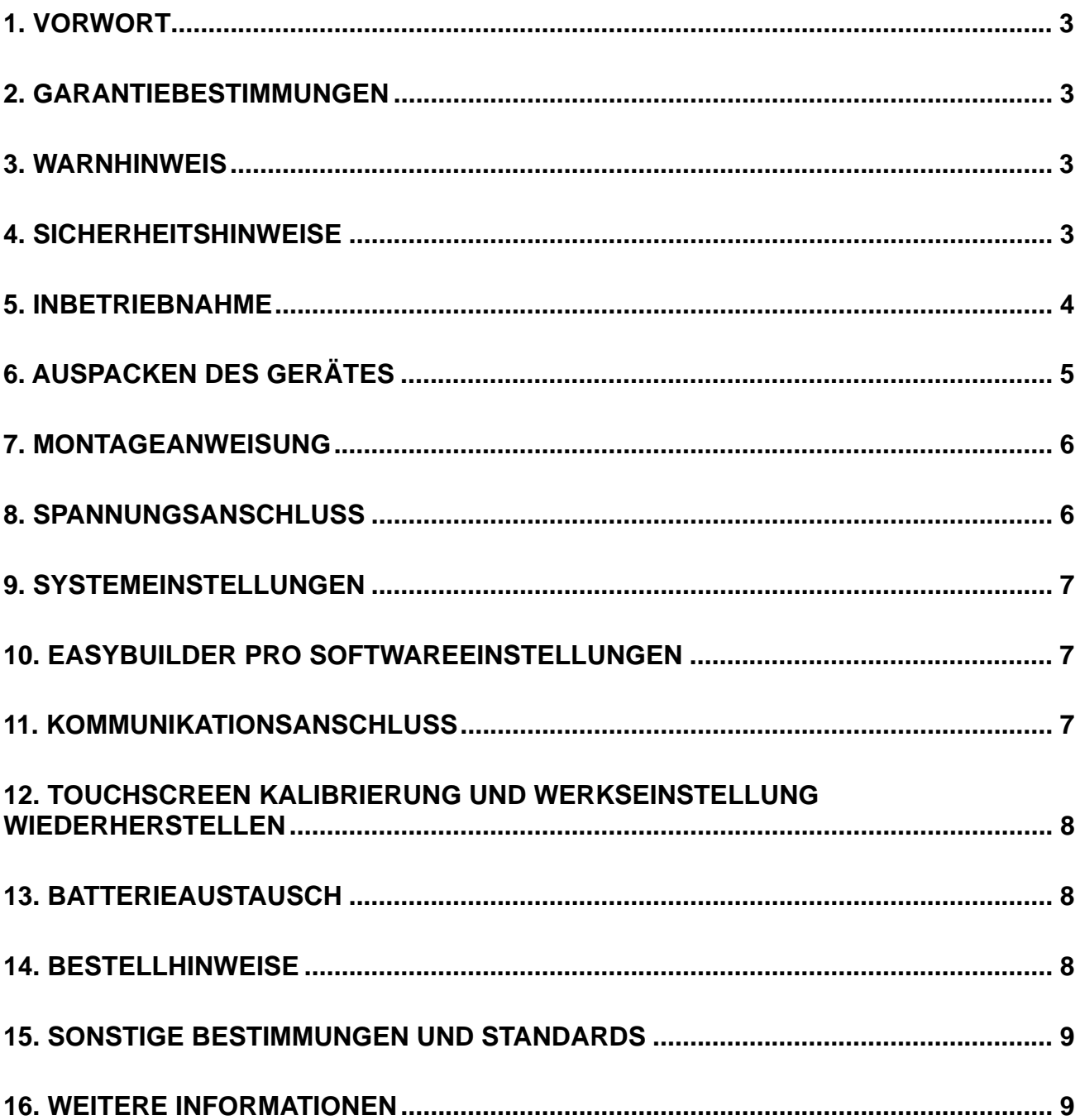

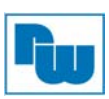

#### **1. Vorwort**

Vielen Dank, dass Sie sich für ein Wachendorff-Produkt entschieden haben. Wir vertrauen darauf, dass Ihnen das Produkt viele Jahre wertvolle Dienste leistet. Um sicherzustellen, dass das Produkt eine hohe Lebenserwartung hat, überprüfen und vergleichen Sie bitte alle Anschlüsse des Gerätes mit der Bedienungsanleitung bevor Sie das Gerät einschalten.

#### **2. Garantiebestimmungen**

Defekte Geräte werden entweder repariert oder ausgetauscht. Dies gilt jedoch nicht für die folgenden Punkte:

- 1. Die Garantie ist erloschen, wenn das Gerät ab Kaufdatum älter als 3 Jahre ist.
- 2. Schäden, die durch höhere Gewalt, Unfall, Fahrlässigkeit, unsachgemäße Installation oder Missbrauch verursacht wurden.
- 3. Das Produkt wurde von nicht autorisiertem Personal in Betrieb genommen oder repariert.
- 4. Durch entfernen oder beschädigen von Kennzeichnungen.

#### **3. Warnhinweis**

Stellen Sie sicher, dass alle lokalen und nationalen elektrischen Standards bei der Installation des Gerätes eingehalten werden.

#### **4. Sicherheitshinweise**

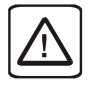

**Stromversorgung:** Verwenden Sie eine Ausgangsleistung, die den SELV-Anforderungen (Safety Extra-Low Voltage) entspricht. Das Gerät kann nur mit Gleichstrom betrieben werden, Spannungsbereich: 10,5~28VDC, kompatibel mit den meisten Controller-DC-Systemen. Die Leistungsaufbereitung im Inneren des Gerätes erfolgt über ein Schaltnetzteil. Der Spitzenanlaufstrom kann bis zu 3,15A betragen.

**Sicherung:** Sicherung min. Nennwert: 3.15A/250V. Verwenden Sie die Sicherung nur im Gleichstromkreis. Wenn sich das Display nicht innerhalb von 5 Sekunden nach dem Einschalten einschaltet, schalten Sie es aus. Eine interne Sicherung verhindert Schäden, wenn die Polarität der Gleichstromversorgung falsch ist. Überprüfen Sie die Verdrahtung auf ordnungsgemäße Anschlüsse und versuchen Sie, das Gerät wieder einzuschalten. Der Austausch der Sicherung darf nur von qualifiziertem Personal durchgeführt werden. Weitere Informationen finden Sie unter http://www.weintek.com/download/MT8000/eng/FAQ/FAQ\_104\_Ersetzen\_der\_Sicherung\_de.pdf

**Überspannung:** Eine interne Sicherung verhindert Schäden bei Überstrom, ist aber nicht garantiert. Gleichspannungsquellen sollten eine angemessene Trennung von der Hauptstromversorgung und ähnlichen Gefahren gewährleisten

**NOT-AUS:** Ein fest verdrahteter NOT-AUS sollte in jedem System eingebaut werden, das ein Bediengerät verwendet, um die ICS-Sicherheitsempfehlungen zu erfüllen.

**Versorgungsspannung Bedingungen:** Schalten Sie das Gerät nicht unter induktiver Last ein oder verwenden Sie nicht dieselbe Versorgungsspannung wie die des Controllers. Hinweis: Der 12- oder 24 VDC Ausgang einiger Controller liefert nicht genug Strom um das HMI (IPC) zu betreiben.

**Verdrahtung:** a. Die Länge der Stromkabel sollte minimiert werden (Max: 500m geschirmt, 300m ungeschirmt). b. Verwenden Sie für Leistungs- und Signalleitungen Twisted-Pair-Kabel und beachten Sie die Impedanzanpassung. c. Wenn die Verdrahtung Blitzschlag oder Überspannungen ausgesetzt werden soll, sind geeignete Überspannungsableiter zu verwenden. d. Halten Sie AC-, Hochenergie- und schnell schaltende DC-Leistungskabel von Signalleitungen getrennt.

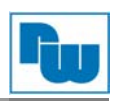

e. Fügen Sie einen Widerstand und einen Kondensator in der Parallelschaltung zwischen der ungeerdeten Gleichstromversorgung und der Gehäusemasse hinzu. Dadurch ergibt sich ein Pfad für statische und hochfrequente Verlustleistung. Typische Werte sind 1M Ohm und 4700pF.

Sie sollten sich bewusst sein, dass die Geräte durch einen internen Fehler ausfallen könnten und damit einen unsicheren Zustand erreichen.

Darüber hinaus können elektrische Störungen in der Bedienoberfläche zu einem ungewollten Start der angeschlossenen Geräte führen. Das kann zu Sachschäden und/oder Verletzungen des Bedieners führen.

Wenn Sie programmierbare Steuerungen haben, deren Verwendung einen Bediener erfordert, beachten Sie die Sicherheitsrisiken und treffen entsprechende Vorkehrungen.

Beachten Sie die entsprechenden Richtlinien für die Installation von Steuerungen, halten Sie sich dabei an die empfohlenen NEMA ICS 3-304 Control Standards.

Um den ICS-Sicherheitsempfehlungen zu entsprechen, sollten Überprüfungen in der Steuerung durchgeführt werden. Um ein sicheres Arbeiten zu gewährleisten, sollten in alle internen beschreibbaren Register, die wichtige Teile der Anlage oder der Maschine steuern, Kontrollen der Grenzwerte eingebaut werden.

Programme mit einer Grenzwertüberwachung schalten in Gefahrensituationen den Prozess ab, um die Sicherheit des Personals zu gewährleisten.

#### **5. Inbetriebnahme**

Dieses Dokument beschreibt die Inbetriebnahme und Installation des HMI WBGcMT3072. Detaillierte Beschreibungen der Spezifikationen und Anwendungen finden Sie im Datenblatt oder im Benutzerhandbuch.

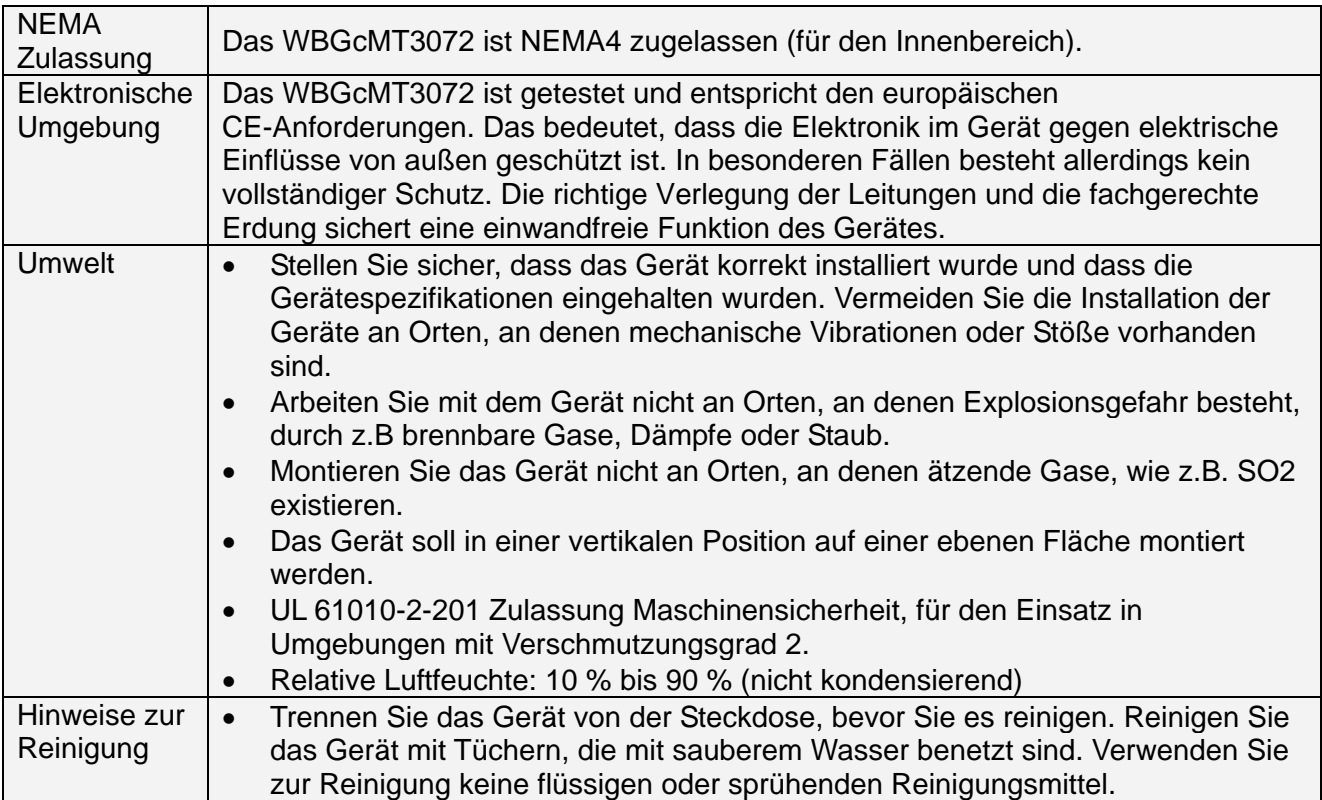

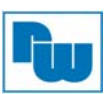

#### **6. Auspacken des Gerätes**

Packen Sie die Lieferung aus und überprüfen Sie diese auf Vollständigkeit. Wenn Schäden festgestellt werden, informieren Sie den Lieferanten.

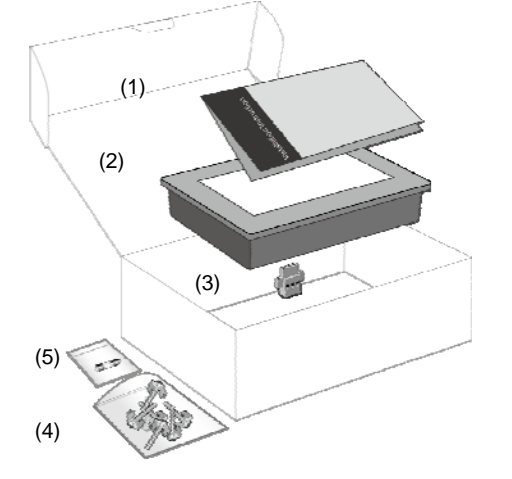

#### **Inhalt**

- (1) Installationsanleitung, 9-seitig A54
- (2) WBGcMT3072
- (3) Steckbare Anschlussklemme, 3-polig
- (4) Befestigungsschrauben und Haltewinkel
- (5) Sicherung 34,125 A/250 V, 5\*20 mm

#### **Verwendung der USB-Stick-Klemme**

Durch die Kombination des USB-Sticks mit der Klammer und dem Kabelbinder kann verhindert werden, dass sich der USB-Stick bei starken Vibrationen vom HMI trennt.

1. Stecken Sie den USB-Stecker in die Klemme und binden Sie ihn mit dem Bindegurt zusammen.

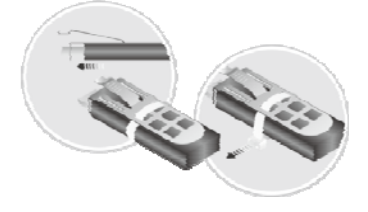

2. Drücken Sie die Veriegelungsfeder und stecken Sie den USB-Stick in das HMI ein.

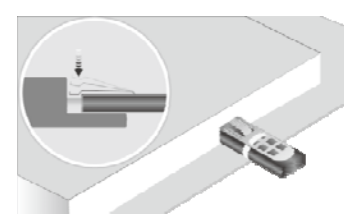

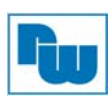

#### **7. Montageanweisung**

Verwenden Sie einen Einbaurahmen, der für ausreichende Steifigkeit sorgt. Ausschnitt Abmessung: 192 mm x 138 mm. Befestigen Sie das Bedienfeld mit allen Befestigungslöchern und den mitgelieferten Halterungen und Schrauben. Schraubendrehmoment: 0.294 bis 0.441 Nm. (Zur Erzielung einer wasserdichten Wirkung und zur Vermeidung von Verformungen der Platte.) Planen Sie ausreichend Platz um das Gerät herum und im Inneren des Einbauortes, für Belüftung und Kabel. Berücksichtigen Sie die Wärme von anderen Geräten im Inneren des Einbauortes. Die Umgebungstemperatur um das Gerät herum muss 0 bis 50°C betragen.

Mindestabstände (entlang des Overlays): Oben / Unten / Seiten 15 mm Maximale Plattenstärke: 4,5 mm

Das Aluminium-Flachblech auf der Rückseite des Geräts ist ein Kühlkörper. Achten Sie darauf, dass Sie den Kühlkörper nicht berühren, da seine Temperatur bei laufendem Gerät auf maximal 70°C ansteigen kann. Es wird empfohlen, einen Abstand von 3 cm zwischen der Geräterückseite und anderen Geräten einzuplanen.

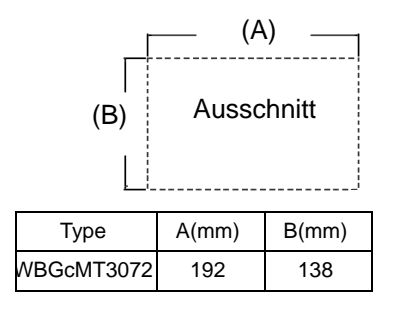

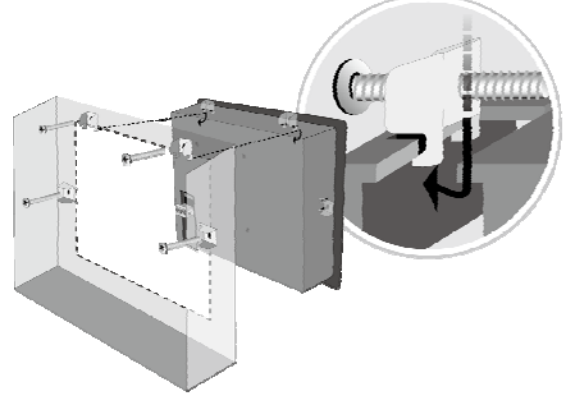

#### **8. Spannungsanschluss**

Technische Daten des Spannungsanschlusssteckers: Querschnitte: 0,081 mm² bis 3,31 mm² Betriebstemperatur: -40°C bis 105°C Schraubendrehmoment: 0.392 Nm (max.)

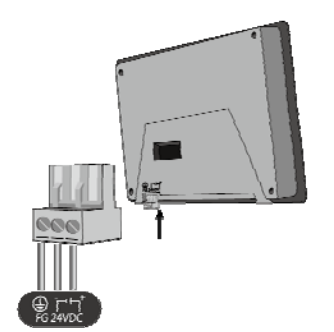

#### **Hinweis:**

**1.** Verbinden Sie die "+"-Leitung Ihrer Gleichspannungsquelle mit dem "+"-Eingang der 3-poligen Klemmleiste und die "-"-Leitung mit dem "-"-Eingang.

**2.** Um Potenzialunterschiede und Beschädigungen an den USB-Ports zu vermeiden, schließen Sie das Bediengerät NIE an den PC und eine SPS o.ä. gleichzeitig an.

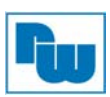

#### **9. Systemeinstellungen**

Wenn das HMI eingeschaltet ist und der Bildschirm angezeigt wird, drücken Sie die runde Startschaltfläche in der oberen linken Ecke des Bildschirms, um das Dialogfeld für die Einstellungen zu öffnen. Betätigen Sie das Schlosssymbol **nu** und melden Sie sich an.

(Verwenden Sie für die Anmeldung das voreingestellte Passwort 111111)

Gehen Sie auf den Reiter Network und nehmen Sie die Netzwerkeinstellungen vor.

Im Dialogfeld "Setting", werden Geräteinformationen angezeigt, um generelle Einstellungen wie, HMI Zeit/Datum/Name und mehr einzustellen.

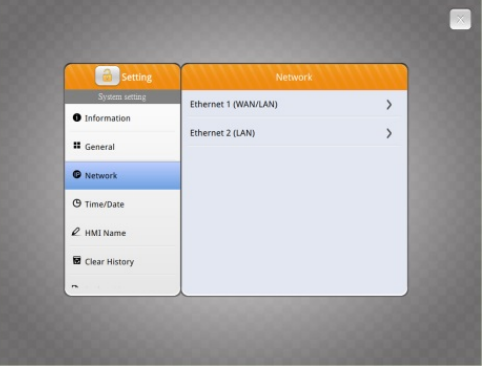

#### **10. EasyBuilder Pro Softwareeinstellungen**

Starten Sie die Software EasyBuilder Pro (www.wachendorff-prozesstechnik.de/download). Wählen Sie Ihre Projekt-Datei aus und drücken Sie die Taste [F7] um das Dialogfenster "Download" zu öffnen.

Klicken Sie auf den Reiter "IP". Geben Sie die IP-Adresse Ihres Gerätes ein. Klicken Sie auf den Button [Download], um das Projekt auf das Gerät zu übertragen.

(Weitere Details im EasyBuilder Pro-Handbuch.)

Es wird empfohlen den Bildschirmschoner und den Schoner für die Hintergrundbeleuchtung zu verwenden, um einen Memory-Effekt wie er bei stehenden Bildern entstehen kann, zu vermeiden.

#### **11. Kommunikationsanschluss**

#### **Hinweis :**

 $PIN#$ 

 $1, 2, 3, 4$ 678

1  $2^{\circ}$  $\overline{\mathbf{3}}$ 4  $5 -$ 6  $7<sub>2</sub>$  $8<sub>z</sub>$ 9

- 1. Nur Tx & Rx (nicht RTS/CTS) sind für COM1 RS232 zu verwenden, wenn auch COM3 RS232 genutzt wird.
- 2. COM2 und COM3 RS485 unterstützen MPI 187,5K, die Anschlüsse können nicht gleichzeitig verwendet werden.

Con B : COM1 / 3 [RS2323] 9 Pin, Stecker, D-Sub Con A : COM2 / 3 [RS485] / CAN Bus 9 Pin, Buchse, D-Sub

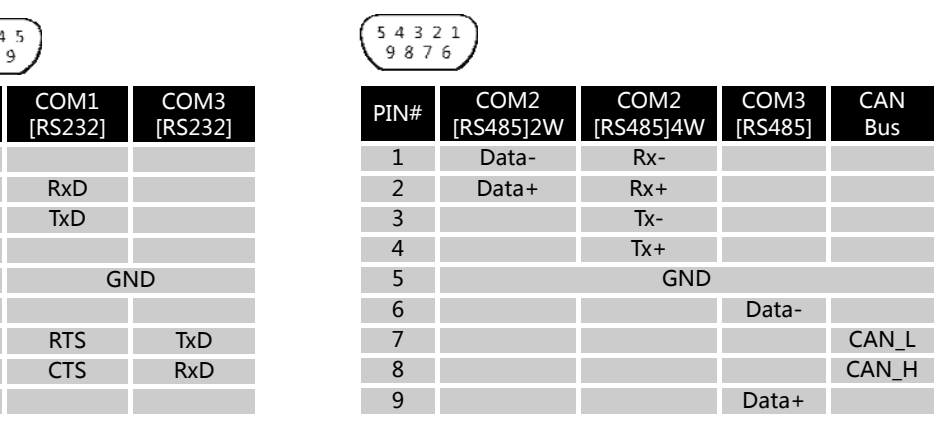

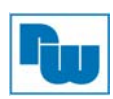

#### **12. Touchscreen Kalibrierung und Werkseinstellung wiederherstellen**

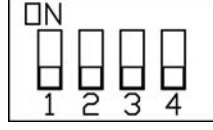

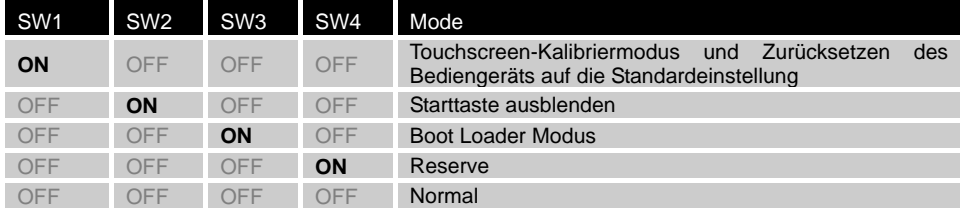

#### **Werkseinstellung wiederherstellen:**

Abgesehen davon, dass DIP SW 1 in die ON-Position gedreht wird, kann die Wiederherstellung der Werkseinstellung durchgeführt werden, indem Sie Abschnitt 9. befolgen, um das Dialogfeld Einstellung zu öffnen. Gehen Sie auf die Registerkarte Reset Options und drücken Sie die Schaltfläche "Reset HMI to default". Bitte beachten Sie, dass die im Gerät gespeicherten Projekte und Daten nach dem Drücken dieser Taste gelöscht werden.

Eine weitere Möglichkeit, den Kalibriermodus des Touchscreens aufzurufen: Halten Sie beim Starten des Bediengeräts eine beliebige Stelle auf dem Bildschirm länger als 2 Sekunden gedrückt.

#### **13. Batterieaustausch**

Der Batteriewechsel darf nur von qualifiziertem Personal durchgeführt werden, und beim Umgang mit Lithiumbatterien ist Vorsicht geboten. Weitere Informationen zum Batteriewechsel und zur Entsorgung finden Sie unter folgendem Link:

http://www.weintek.com/download/MT8000/eng/FAQ/FAQ\_103\_Ersetzen\_der\_Batterie\_de.pdf

#### **14. Bestellhinweise**

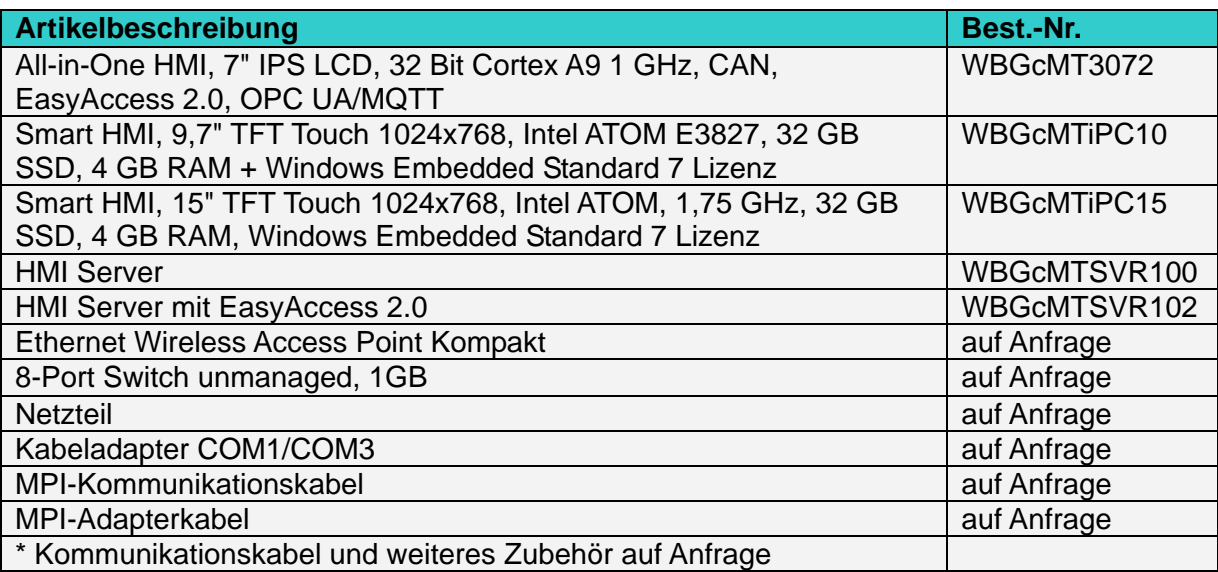

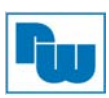

#### **15. Sonstige Bestimmungen und Standards**

#### **WEEE Informationen**

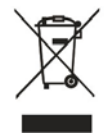

Entsorgung von alten Elektro- und Elektronikgeräten (gültig in der Europäischen Union und anderen europäischen Ländern mit separatem Sammelsystem)

Dieses Symbol auf dem Produkt oder auf der Verpackung bedeutet, dass dieses Produkt nicht wie HausmüII behandelt werden darf. Stattdessen soll dieses Produkt zu dem geeigneten Entsorgungspunkt zum Recyceln von Elektro- und Elektronikgeräten gebracht

werden. Wird das Produkt korrekt entsorgt, helfen Sie mit, negativen Umwelteinflüssen und Gesundheitsschäden vorzubeugen, die durch unsachgemäße Entsorgung verursacht werden könnten. Das Recycling von Material wird unsere Naturressourcen erhalten. Für nähere Informationen über das Recyceln dieses Produktes kontaktieren Sie bitte Ihr lokales Bürgerbüro, Ihren Hausmüll Abholservice oder das Geschäft, in dem Sie dieses Produkt gekauft haben. **RoHS Richtlinie** 

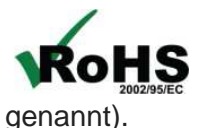

Das Gerät steht im Einklang mit der 2002/95/EG-Richtlinie zur Beschränkung der Verwendung bestimmter gefährlicher Stoffe in Elektro- und Elektronikgeräten (gemeinhin als Restriction of Hazardous Substances-Richtlinie oder RoHS

#### **16. Weitere Informationen**

Rufen Sie uns unter Tel. +49 (0) 67 22 / 99 65 -966 an, senden Sie uns eine E-Mail an support@wachendorff.de oder besuchen Sie uns im Internet: **www.wachendorff-prozesstechnik.de**

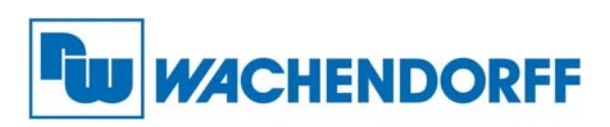

Wachendorff Prozesstechnik GmbH & Co. KG Industriestrasse 7 • D-65366 Geisenheim

Tel.: +49 (0) 67 22 / 99 65 - 20 Fax: +49 (0) 67 22 / 99 65 - 78 E-Mail: wp@wachendorff.de www.wachendorff-prozesstechnik.de

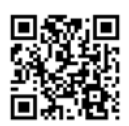

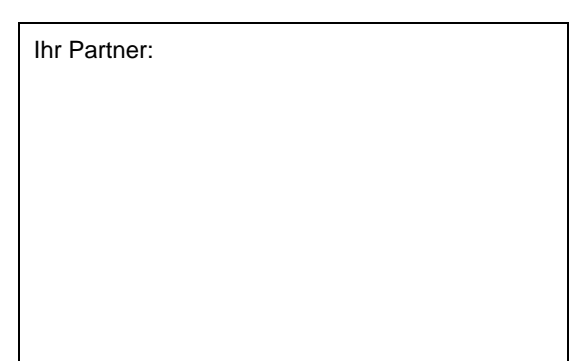